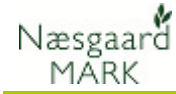

Denne vejledning beskriver hvordan data flyttes i forbindelse med skift af PC

Data kan enten flyttes før eller efter installation af programmet på den nye PC.

Funktionen findes i dialogen Administration > Service

Det er her data udlæses fra den gamle PC og det er også her, at data igen hentes på den nye PC.

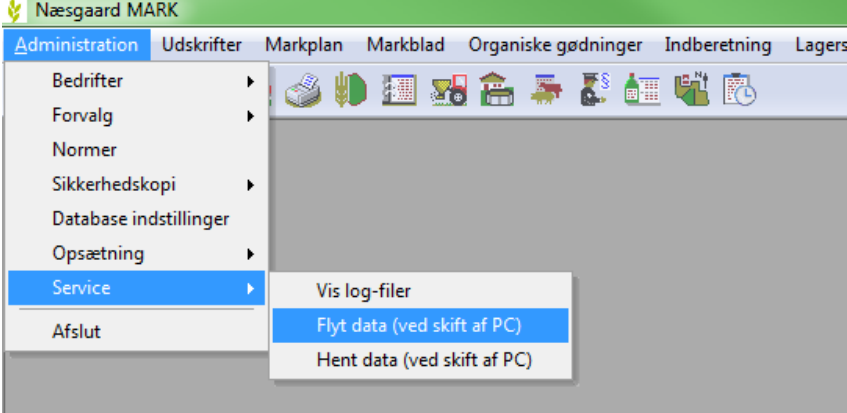

## Udlæsning af data fra gammel PC

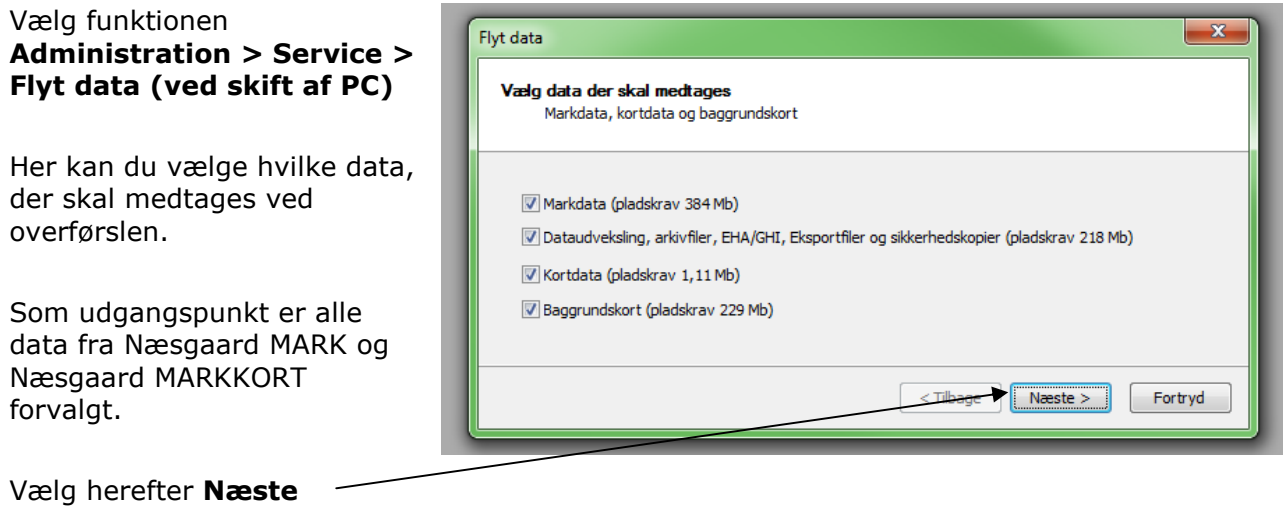

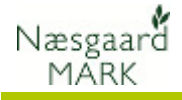

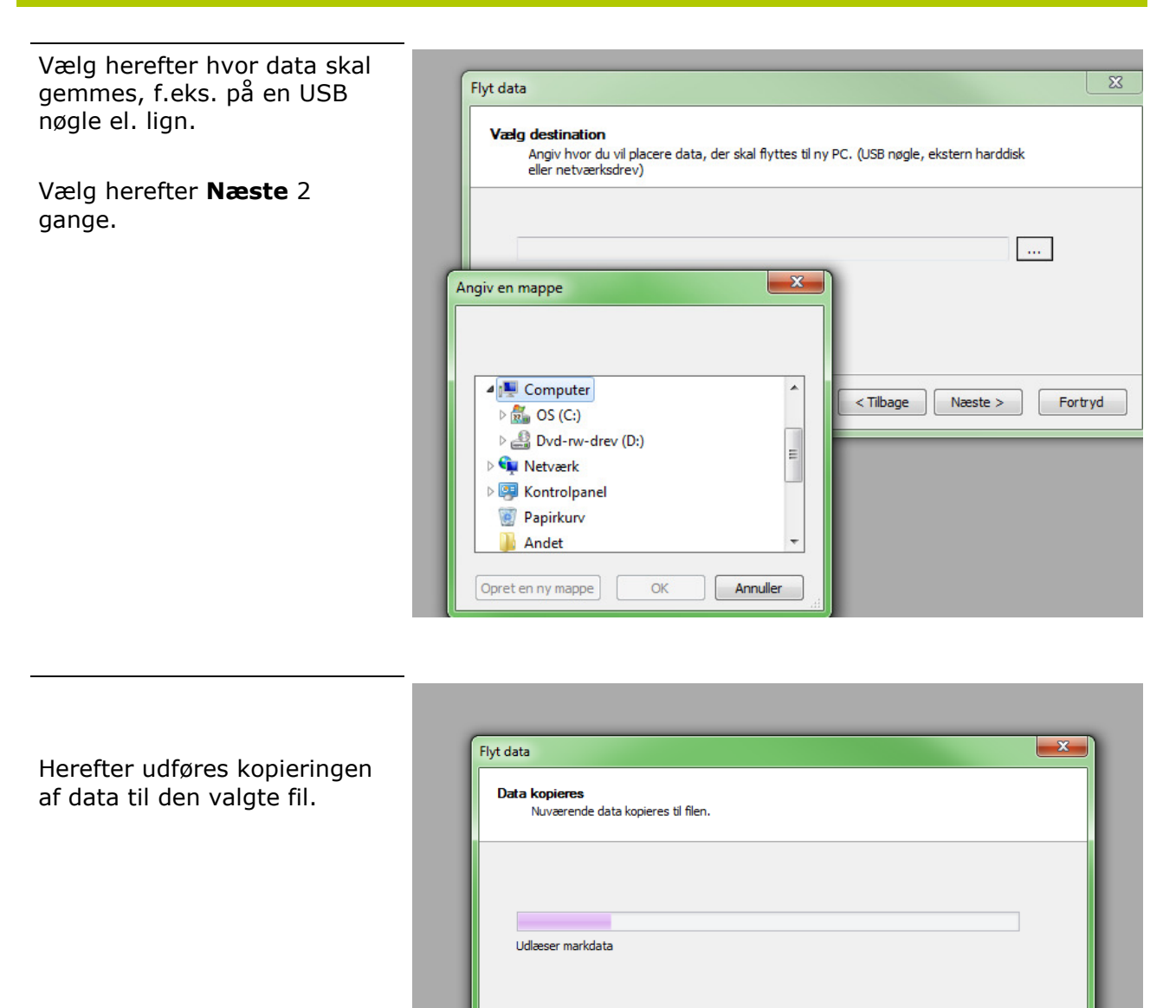

Vælg Udført når kopieringen er afsluttet.

Data er nu kopieret og kan hentes ind i den nye PC.

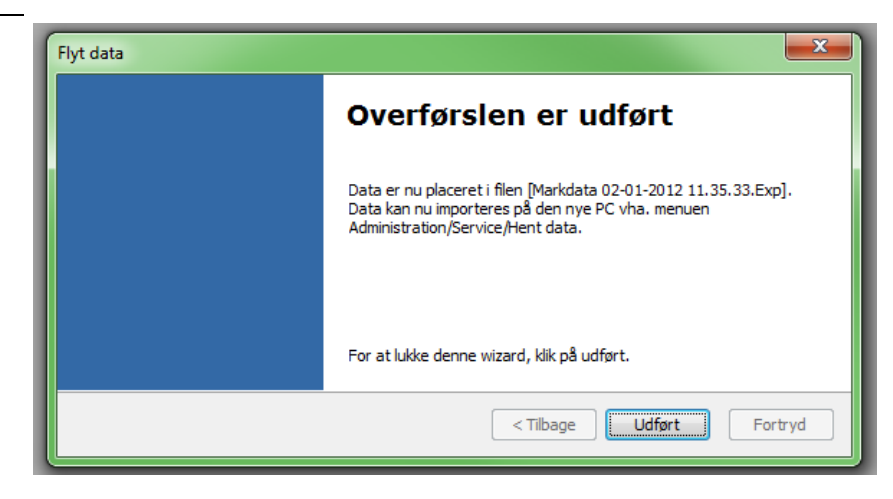

 $\leq$  Tilbage  $\log$  Næste >

 $Fortryd$ 

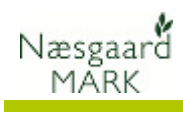

## Indlæsning af data til ny PC

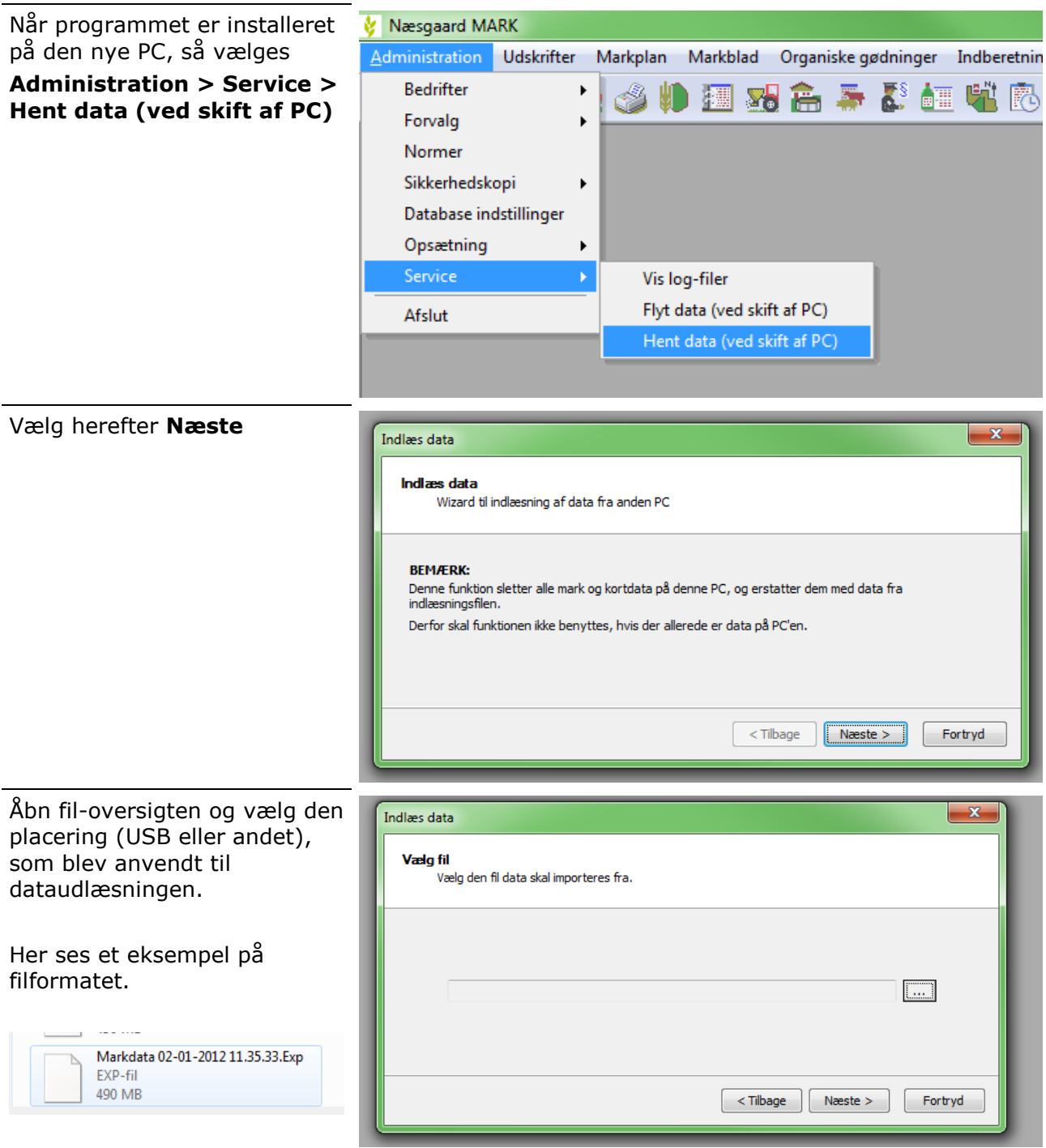

Vælg herefter Næste

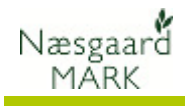

## Vælg herefter Næste

Du skal efterfølgende bekræfte, at du vil indlæse data ved at vælge Næste igen.

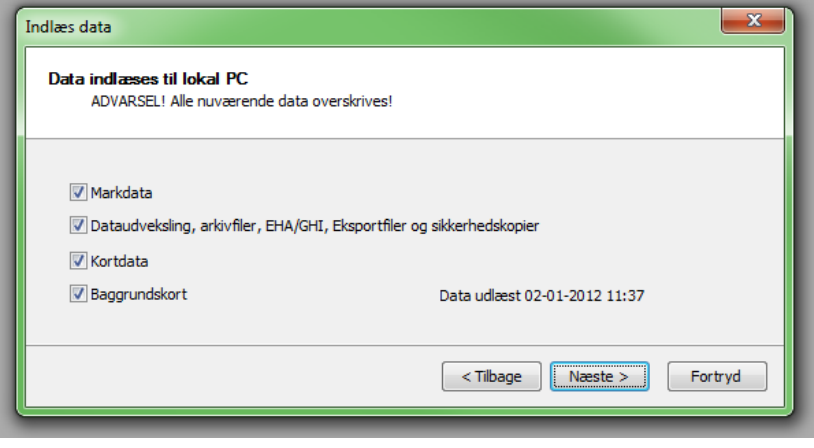

Når dataindlæsningen er gennemført, skal programmet genstartes inden brug.